# √**About the Upgrade of the DMC-G2 Firmware**

**The following functions were added or changed from Ver.1.1 of the firmware. Please read this in conjunction with the operating instructions for the camera.**

**For 3D recording/viewing, also read the "Cautions for Use" in the 3D interchangeable lens operating instructions.**

**•** The firmware version can be checked from the [VERSION DISP.] of the [SETUP] menu.

## **We have added a function for recording 3D pictures.**

Attaching the 3D interchangeable lens (H-FT012; optional) to the camera allows you to take 3D pictures for extra impact.

To view 3D pictures, a television that supports 3D is required.

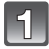

## **Attach the 3D interchangeable lens to the camera.**

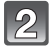

## **Bring the subject into the frame and record by pressing the shutter button fully.**

- **•** Focusing is not required when recording 3D pictures.
- **•** Still pictures recorded with the 3D interchangeable lens attached are saved in MPO format (3D).

### **To ensure that the 3D pictures can be safely viewed, pay attention to the following points when recording.**

- **•** Where possible, record with the unit in a horizontal state.
- **•** The suggested minimum subject distance is 0.6 m (1.97 feet).
- **•** Be careful not to shake the camera while in a vehicle or walking.

## **Note**

### **• You cannot record 3D pictures in vertical orientation.**

- **•** It is recommended to use a tripod or a flash to record steady pictures.
- **•** When a distance to the subject is 0.6 m (1.97 feet) to approximately 1 m (3.28 feet), horizontal disparity becomes too great, and you may not see the 3D effect at the edges of the image.
- **•** Up to approx. 650 3D pictures can be recorded on a 2 GB card. (When the aspect ratio is set to  $\left[\frac{1}{2} \cdot \frac{1}{2} \cdot \frac$
- **•** Using the 3D interchangeable lens darkens the camera optics and so the automatically adjusted ISO sensitivity may be set higher than normal.
- **•** Read the operating instructions of the 3D interchangeable lens for details.

## ■ Functions that cannot be used during 3D recording

When recording with the 3D interchangeable lens (H-FT012; optional), the following feature will be disabled:

## **(Recording functions)**

- **•** Auto Focus/Manual Focus operation
- **•** Aperture setting
- **•** Zoom operation
- Recording motion pictures<sup>\*1</sup>
- **•** [DYNAMIC ART] in My Color Mode
- ¢1 The motion picture button, Motion Picture P Mode and the [MOTION PICTURE] Mode menu will be unavailable or unusable.

## **([REC] Mode menu)**

- **•** [PICTURE SIZE]¢2/[QUALITY]¢3/[STABILIZER]/[RED-EYE REMOVAL]/[I.RESOLUTION]/ [I.EXPOSURE]/[EX. OPT. ZOOM]/[DIGITAL ZOOM]/[AUDIO REC.]
- $*2$  The setting is fixed as shown below.

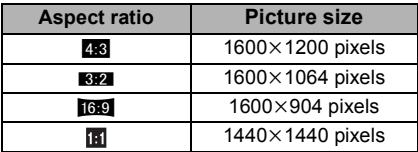

 $*3$  When attaching 3D interchangeable lens, the following icons are displayed.

- [**8D**<sub>III</sub>]: MPO+Fine (Both MPO images and fine JPEG images are recorded simultaneously.)
- **[80]:** WPO+Standard (Both MPO images and standard JPEG images are recorded simultaneously.)

## **([CUSTOM] menu)**

**•** [AF/AE LOCK]/[PRE AF]/[DIRECT FOCUS AREA]/[FOCUS PRIORITY]/[AF ASSIST LAMP]/ [AF+MF]/[MF ASSIST]/[MF GUIDE]/[14 BUTTON]/[ % REC AREA]/[REMAINING DISP.]

## **We have added a function for playing back 3D pictures.**

- **• [3D PLAYBACK] has been added to the [SETUP] menu.**
- **• [2D/3D SETTINGS] has been added to the [PLAYBACK] menu. (This is a menu that is only displayed when 3D display is possible.)**
- **• [3D] has been added to the [SLIDE SHOW] of the [PLAYBACK] menu.**
- **• [3D PLAY] has been added to the [PLAYBACK MODE] of the [PLAYBACK] menu.**

Connecting the camera to a 3D compatible television and playing back pictures taken in 3D allows you to enjoy 3D pictures for extra impact.

It is also possible to play back the recorded 3D pictures by inserting an SD card into the 3D compatible television with an SD card slot.

**For the latest information on 3D compatible televisions and recorders that are capable of playing back 3D pictures recorded using the unit, see the support site below.**

**http://panasonic.jp/support/global/cs/dsc/** (This Site is English only.)

Preparations: Set the [HDMI MODE] in the [SETUP] menu to [AUTO] or [1080i].

# **Set the [3D PLAYBACK] in the [SETUP] menu to [ ].**

- **[** $\overline{3D}$ ]: Set when connecting to a 3D compatible television.
- **[ ]**: Set when connecting to a television not compatible with 3D. Set this when you would like to view pictures in 2D (conventional image) on a 3D compatible television.

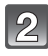

## **Connect the camera to a 3D compatible television using an HDMI mini cable (optional) and press [** $\blacktriangleright$ **].**

- For the pictures recorded in 3D, [<sup>[3D]</sup>] will appear on the thumbnail display at playback.
- **•** When [VIERA Link] in the [SETUP] menu is set to [ON] and the camera is connected to a TV supporting VIERA Link, input of the TV will be switched automatically and playback screen will be displayed.

When using the VIERA Link, you can perform operations using the television remote control.

- **–**At multi-playback, if you selected the [ ] tab, only the still pictures recorded in 3D will be displayed.
- **–**At One screen display, each press of ▲ on the television remote control will switch between 2D playback and 3D playback. (only when 3D playback is available) To display the recording information, press the [SUB MENU] button and select to switch to

recording information.

**–** During 3D playback, the Slide show settings screen cannot be displayed.

## ■ Playback in 3D by selecting only the still pictures recorded in 3D

Select [3D PLAY] in [PLAYBACK MODE] in the [PLAYBACK] Mode menu.

■ Playback as a 3D slide show by selecting only the still pictures recorded in 3D Select [3D] in [SLIDE SHOW] in the [PLAYBACK] Mode menu.

## ■ Switch the playback method for the still pictures recorded in 3D

- **1 Select the picture recorded in 3D.**
- **2 Press [MENU/SET] to display the menu.**
- **3 Select [2D/3D SETTINGS] on the [PLAYBACK] Mode menu and then press** 1**.**
	- **•** Playback method will switch to 3D if it is playing back in 2D (conventional image), or it will switch to 2D if it is playing back in 3D.
	- **•** If you feel tired, uncomfortable or otherwise strange when playing back pictures recorded in 3D, set to 2D.

### ■ Functions that cannot be set/do not work with 3D pictures

- [HIGHLIGHT] in the [CUSTOM] menu<sup>\*</sup>
- Playback Zoom<sup>\*</sup>
- Deleting pictures<sup>\*</sup>
- **•** Editing functions of [PLAYBACK] Mode menu ([TITLE EDIT]/[TEXT STAMP]/[VIDEO DIVIDE]/ [RESIZE]/[CROPPING]/[ASPECT CONV.]/[ROTATE]/[ROTATE DISP.]/[FAVORITE]¢/  $[PRINT SET1*/IPROTECT1*/IFACE RECEDIT1*)$
- $*$  Can be used when displayed in 2D.

## **Note**

- **•** When a picture recorded in 3D is displayed on the LCD monitor/viewfinder of this unit, it is played back in 2D (conventional image).
- **•** A black screen is displayed for a few seconds when switching back and forth playback of 3D pictures and 2D pictures.
- **•** When you select a 3D picture thumbnail, it may take a few seconds for playback to start. After playback, the thumbnail display may take a few seconds to reappear.
- **•** When viewing 3D pictures, your eyes may become tired if you are too close to the television screen.
- **•** If your television does not switch to a 3D picture, make the necessary settings on the TV. (For details, refer to the operating instructions of the TV.)

## ∫ **Saving 3D pictures**

You can save 3D pictures using a recorder or a computer.

### **Dubbing with a recorder**

3D pictures will be recorded in MPO format when copied with the 3D compatible recorder.

- **•** When the copied pictures do not playback in 3D, perform the necessary setup on the television. (For details, refer to the operating instruction of the television.)
- **• Note that the equipment described may not be available in certain countries and regions.**

Check the latest information about the equipment that can copy on the following website.

**http://panasonic.jp/support/global/cs/dsc/** (This Site is English only.)

## **Copying to a PC**

If you update the supplied "PHOTOfunSTUDIO 5.0 HD Edition" software to the latest version, it will be able to handle MPO format still pictures recorded using the camera.

For details on how to update the software, refer to the following website. **http://panasonic.jp/support/global/cs/dsc/** (This Site is English only.)